### **Contents File Wiz**

# **<b>Blind** Mellon Software

**Commands**

**License**

**Other Products**

**Registration benefits**

**Support Sites**

**Register File Wiz**

## **Commands File Wiz**

**Search** 

**Enter** 

**Results** 

**Groups** 

**Contents** 

**Register** 

## **Support Sites**

We provide several locations for down loading the latest version of all of our software.

Internet World Wide Web: http://www.blindmellon.com/~blindmello

Our Bulletin Board System. 1 702 233 9071, when you call you will first have to download the Excalibur(tm) terminal and then call back. About Blind Mellon Circus

## **Search**

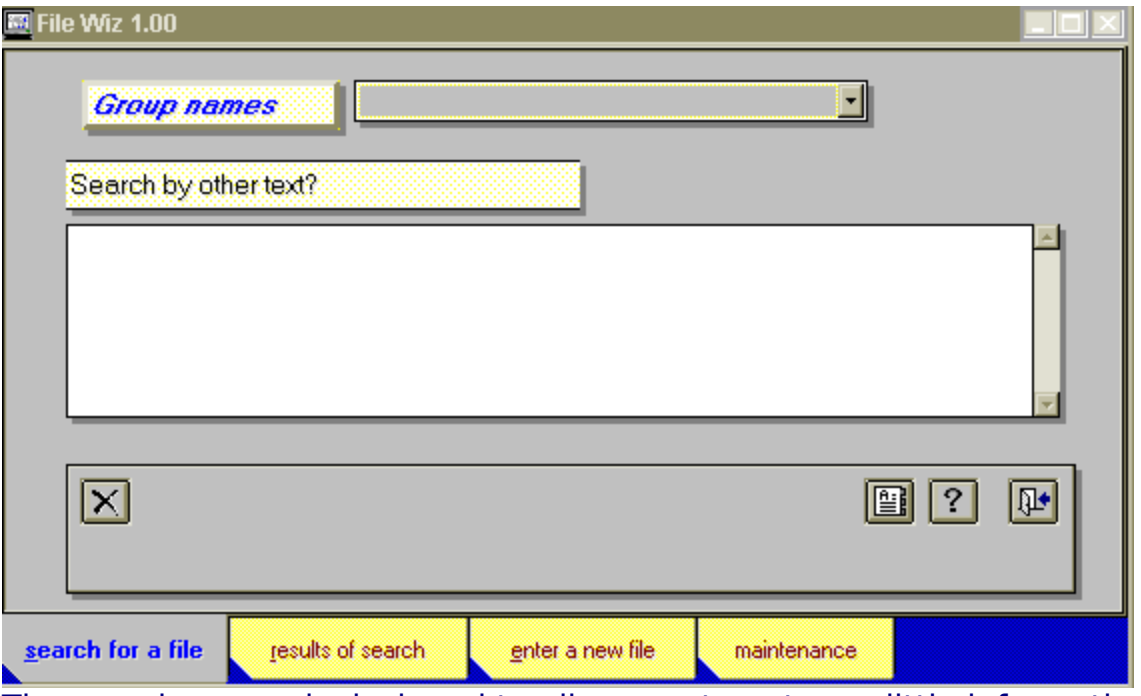

The search screen is designed to allow you to enter as little information as search criteria or as much as you like. You may search by group id or search all groups. You may narrow the search further by entering a portion of the text that is stored in the description field of the file that you are trying to find. The text entry must match exactly if it is used. Once the selections have been made depress the results tab to see the results of the search.

### **Enter**

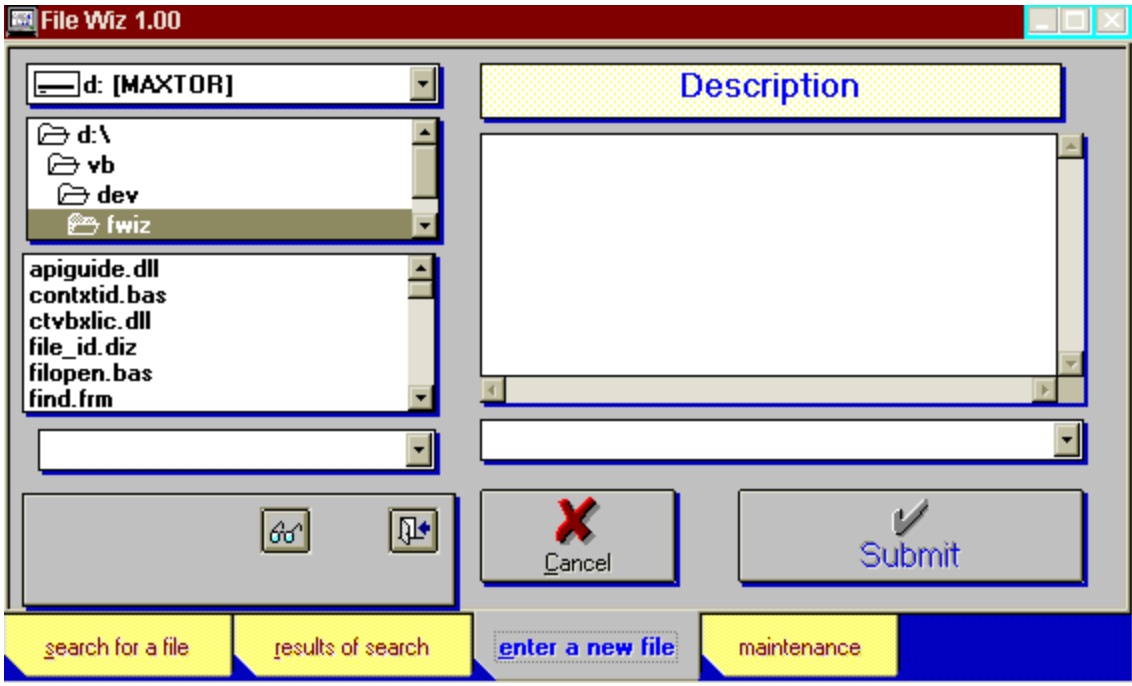

Entry of a file into the system is a simple process. You must define the file in the file list box and then provide some description. If the file is a text file you may submit some portion of the text as the description simply by depressing the glasses button at the bottom left of the screen. If the file is a zip file and contains a description file within, depressing this button will cause file wiz to call pkunzip to extract the FILE\_ID.DIZ from the zip file to be used as a description. You may also enter your own description text.

You must choose a group name from the group box located below the description. Group names are defined by you on the maintenance screen and you may have as many as you like. Each entry must have a group name associated with it and a description.

Below the file list box on the left of the screen is a dropdown list that may be used to select only certain kinds of files, i.e. extensions,  $*$ . ZIP,  $*$ . TXT, etc. You may enter the types of qualifiers that you will use.

Once all data has been defined depress the submit button to enter the file into the database.

## **Results**

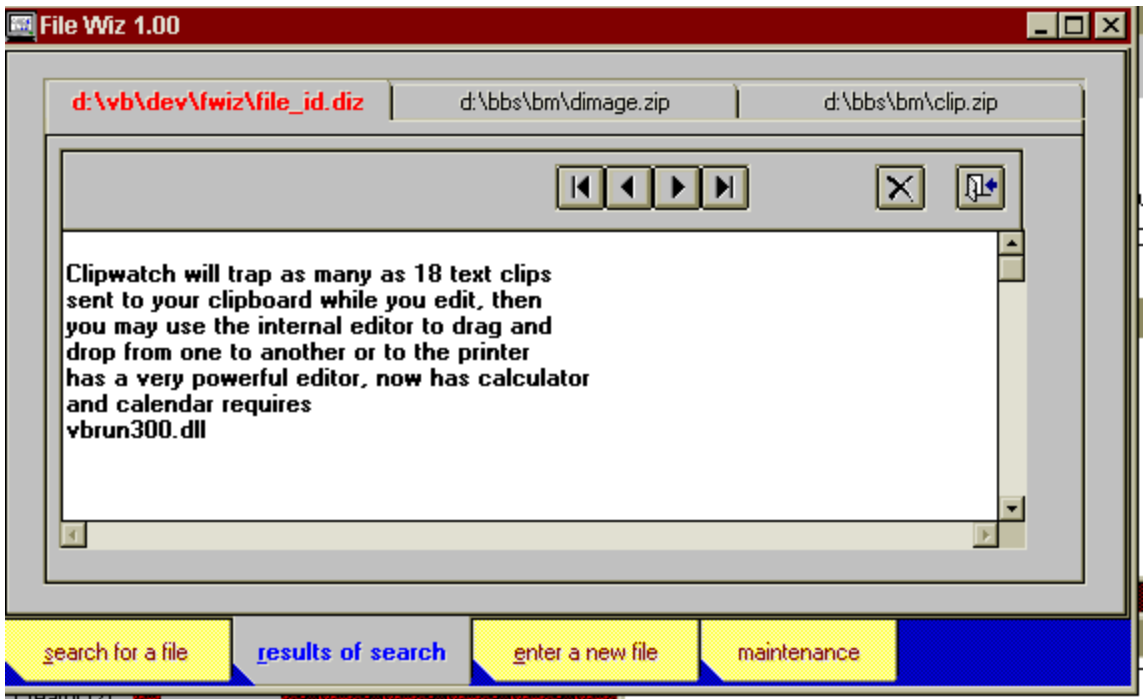

The results screen will display the results of a search defined in the search screen. If your not able to find a particular file, try going to the search screen and clear the group name selected, this will search all groups and display all entries in the results screen.

You may delete entries and move from one to another with the navigation buttons above the description.

## **Groups**

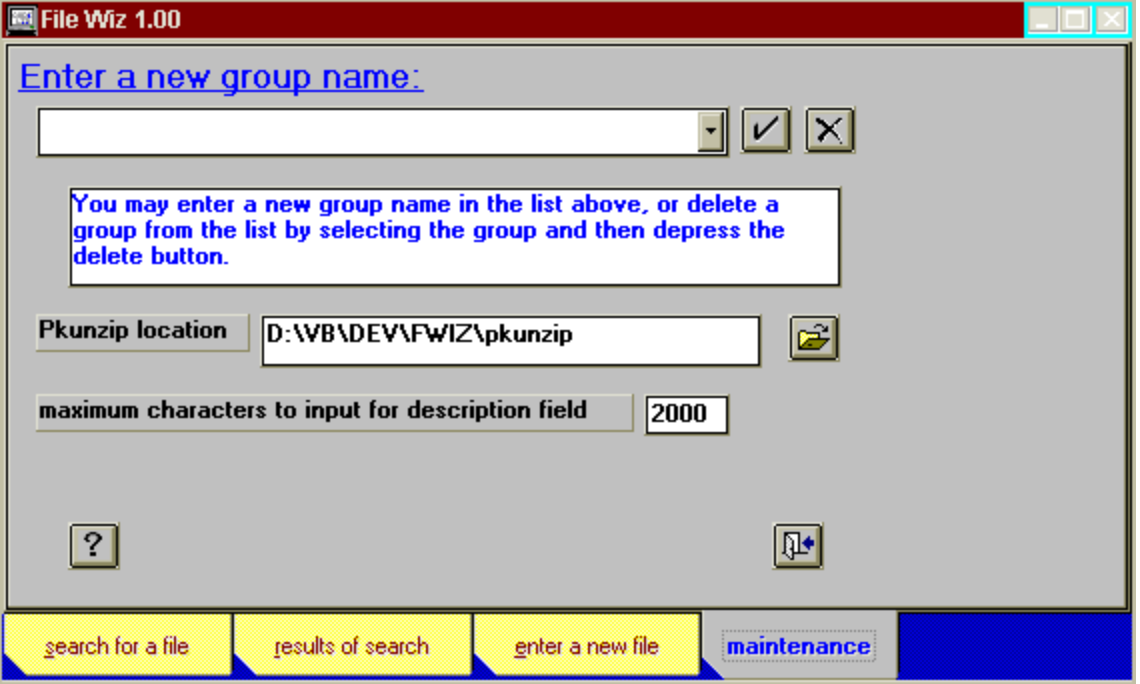

The groups screen is really a maintenance screen for the program, here you may delete group name, enter new group names define the length of text to be used for text entry descriptions, and define the location of PKUNZIP.EXE to be used to extract description files from zip files.

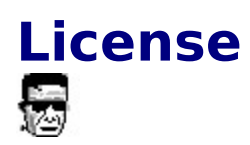

File Wiz Copyright (C) 1994, 95,96 Mike Owens, Blind Mellon Software. All Rights Reserved

Ordering Information may be found in this help file.                                           

### License Agreement

The use of file wiz is subject to the following terms and conditions.

Title To The Licensed Software

Title to the licensed software is NOT transferred or sold to the end user. The end user is granted a nonexclusive license to use the software on a SINGLE computer or computer work station.

Copyright Protection

file wiz is copyrighted material. It is protected by the copyright laws of the United States.,

You may make copies of file wiz and distribute to your friends.

You may use file wiz on a thirty (30) day trial basis.

Limited Warranty

Mike Owens does not warrant that the licensed software will meet your    requirements or that the operation of the software will be uninterrupted or error free. Mike Owens warrants that every effort to resolve problems of functionality or operation will be made to satisfy the registered customer. Problems resolved in the software will be resolved in the latest version that may be down loaded and registered by the user.

ANY IMPLIED WARRANTIES INCLUDING ANY WARRANTIES OF MERCHANTABILITY OR FITNESS FOR A PARTICULAR PURPOSE ARE LIMITED TO THE TERM OF THE EXPRESS WARRANTIES. Some States do not allow limitations on how long an implied warranty lasts, so the above limitation may not apply to you.

#### Other Warranties

----------------

The warranties set forth above are in lieu of any and all other express or implied warranties, whether oral, written, or implied, and the remedies set forth above are the sole and exclusive remedies.

#### Limitation Of Liability

Mike Owens is not responsible nor liable in anyway for any problems or damage caused by the licensed software that may result from using the licensed software. This includes, but is not limited to, computer hardware, computer software, operating systems, and any computer or computing accessories. End user agrees to hold Mike Owens harmless for any problems arising from the use of this software.

Limited License To Copy The Software You are granted a limited license to copy and distribute file wiz No fee, charge or other compensation may be accepted or requested by anyone without the express written permission of Mike Owens.

Public Domain Disk Vendors May NOT CHARGE a fee for file wiz. However you may include file wiz on a diskette/CD-ROM for which you charge a nominal distribution fee. The purchaser of said diskette must be informed in advance that the fee paid to acquire the diskette does NOT relieve said purchaser from paying the Registration Fee for file wiz if said purchaser uses file wiz.

Operators of electronic bulletin board systems (Sysops) may post file wiz for down loading by their users without written permission A fee may be charged for access to the BBS AS LONG AS NO SPECIFIC FEE IS CHARGED FOR    DOWN LOADING file wiz.

#### Evaluation and Registration

This is not free software. This license allows you to use this software for evaluation purposes without charge for a period of 30 days. If you use this software after the 30 day evaluation period a registration fee is required.   

#### **Contents**

# **Register**

The Compuserve SWREG number of File Wiz is 10755

The price for File Wiz is 13.00

Register with A Credit Card

Register by mail

Register on our web site

Call our bbs

Detail info on registering on compuserve

**Contents**